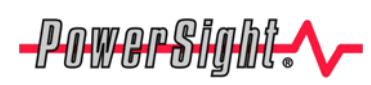

## **Connecting via Bluetooth offers many advantages.**

## **Introduction**

Many PowerSight® meters, such as the PS4500, require Bluetooth wireless communications in your PC in order to communicate with it. The advantages of Bluetooth are:

- **Ease of Wireless communications**
- No need for a communications cable
- **Electrical isolation between meter and PC for added safety**
- Ease of switching communications between several adjacent meters
- Less power consumption than other common wireless technologies, thereby extending battery life.

The disadvantage is that there are more steps in connecting to PSM the first time you do.

This application note will guide you through the process of connecting to your PSM software. For guidance on how to install a USB-to-Bluetooth adapter, refer to the application note "Installing USB-to-Bluetooth Adapters".

## **General**

These instructions are intended to guide you through the process of connecting via Bluetooth to your PowerSight meter. Since Bluetooth implementations vary widely, individual messages and steps may vary somewhat from what is documented here. However, this presents the process in a way that should guide you through just about any implementation of Bluetooth that you will be presented with.

If you have Bluetooth communications installed on your computer, you should see the Bluetooth icon at the lower right of your screen and a Bluetooth icon named "My Bluetooth Places" may appear on your desktop. If Bluetooth communications were not built into your computer (this is often the case), verify that your USB-to-Bluetooth adapter is installed in a USB port.

Turn on your PowerSight meter. Double click on either the Bluetooth icon at the lower right of your screen or the "My Bluetooth Places" icon on your desktop. If you see an icon for your meter, proceed to the next paragraph. If you don't, click on "Find Bluetooth Devices". If Bluetooth detects your meter, an icon for it labeled with its model number and serial number (such as "PS4500-04500") will appear in a screen of detected devices. Double click on the icon for your meter. If the meter has been "paired" with your computer, you will see an icon of a serial cable connector labeled something like "SPP Slave on PSxxxx-xxxxx", where the last characters are the unique identifier for your meter discussed above. Double click on this to establish a communications path between Windows and the meter (or right-click and click on "Connect"). The name of the communications channel to use will be displayed (such as COM7). If the meter has not been paired, you will be asked to enter a PIN code. Enter "0000" (four zeros) and click on "Initiate Pairing". Through pairing, your computer sets up a communication channel

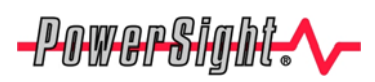

with the meter. If pairing is successful, you may be asked what service you wish to access on the meter. You will click the box for "SPP Slave". A screen will open identifying a COM Port that is being assigned to communications with the meter (such as COM7). Remember this port identifier; you will need it to connect to your PSM software later.

Open your PSM software application. If it connects properly, you will see a green box appear with the words "Unit Connected" in it. If this automatic connection failed, click on the Setup Communication button and set the Serial Port for the COM port that is assigned the connection with your meter (such as COM7). Click OK and the connection between the application and your meter should be successful. Normally, you will not have to change this port assignment again.

**Note: Whenever you close PSM or turn your PowerSight meter off, you will break the connection between your meter and Windows. Once your meter is turned on, you will need to double click on one of the Bluetooth icons on your desktop to reconnect with Windows and then attempt to re-connect to the meter via PSM. If you are asked to enter a PIN, enter "0000" (four zeros).** Other than this awkwardness, you will find Bluetooth wireless communications to be very beneficial.

## **For more information on our products contact:**

**Summit Technology Inc. Voice: 1-925-944-1212 2717 N. Main St., Suite 15 Fax: 1-925-944-7126** 

**Walnut Creek, CA 94597 Email: sales@powersight.com** 

PowerSight<sup>®</sup> is a trademark of Summit Technology. Prices and specifications are subject to change without notice.